# Data Science with R Introducing R

#### Graham.Williams@togaware.com

#### 9th June 2014

Visit <http://onepager.togaware.com/> for more OnePageR's.

In this laboratory we use the heart dataset to explore and introduce R.

The required packages for this module include:

library(ggplot2)

As we work through this chapter, new R commands will be introduced. Be sure to review the command's documentation and understand what the command does. You can ask for help using the ? command as in:

?read.csv

We can obtain documentation on a particular package using the  $help =$  option of library():

library(help=rattle)

This chapter is intended to be hands on. To learn effectively, you are encouraged to have R running (e.g., RStudio) and to run all the commands as they appear here. Check that you get the same output, and you understand the output. Try some variations. Explore.

Copyright © 2013-2014 Graham Williams. You can freely copy, distribute, or adapt this material, as long as the attribution is retained and derivative work is provided under the same license.

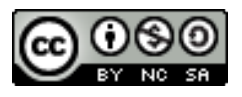

### 1 Working on Heart Dataset

Using knitr [\(Xie,](#page-3-0) [2014\)](#page-3-0) within RStudio, and the heart dataset, produce a report, including summaries and interesting plots of the dataset. Submit the PDF version of your report for assessment.

- 1. Create a new KnitR document within RStudio.
- 2. Add a title and author and date. Ensure you can Compile PDF.
- 3. Create a section for loading the dataset.
- 4. Load the heart from the file heart.csv using R's read.csv() to load the data into R. ds <- read.csv("data/heart.csv")
- 5. Include some basic textual information about the dataset.
- 6. Add a new section to report on some basic univariate summaries of the dataset.
- 7. Add a new section to include some plots of the data. For the plots include some description to help the reader understand what is interesting about the plot. You will use ggplot2 [\(Wickham and Chang,](#page-3-1) [2014\)](#page-3-1) for this.
- 8. Add a section to summarise any interesting observations you made of the dataset.
- 9. Add a final section to illustrate the use of the following knitr options: echo, eval, results, fig.width fig.height, out.width, out.height.

# 2 Further Reading

The [Rattle Book,](http://www.amazon.com/gp/product/1441998896/ref=as_li_qf_sp_asin_tl?ie=UTF8&tag=togaware-20&linkCode=as2&camp=217145&creative=399373&creativeASIN=1441998896) published by Springer, provides a comprehensive introduction to data mining and analytics using Rattle and R. It is available from [Amazon.](http://www.amazon.com/gp/product/1441998896/ref=as_li_qf_sp_asin_tl?ie=UTF8&tag=togaware-20&linkCode=as2&camp=217145&creative=399373&creativeASIN=1441998896) Other documentation on a broader selection of R topics of relevance to the data scientist is freely available from <http://datamining.togaware.com>, including the [Datamining Desktop Survival Guide.](http://datamining.togaware.com/survivor/index.html)

This module is one of many OnePageR modules available from <http://onepager.togaware.com>. In particular follow the links on the website with a \* which indicates the generally more developed OnePageR modules.

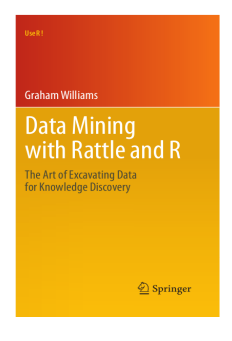

Other resources include:

- Documentation within RStudio to identify some functions to provide the summaries of the dataset.
- Stack Overflow is a great question and answer resource.

## 3 References

R Core Team (2014). R: A Language and Environment for Statistical Computing. R Foundation for Statistical Computing, Vienna, Austria. URL <http://www.R-project.org/>.

<span id="page-3-1"></span>Wickham H, Chang W (2014). ggplot2: An implementation of the Grammar of Graphics. R package version 1.0.0, URL [http://ggplot2.org,https://github.com/hadley/ggplot2](http://ggplot2.org, https://github.com/hadley/ggplot2).

Williams GJ (2009). "Rattle: A Data Mining GUI for R." The R Journal, 1(2), 45–55. URL [http://journal.r-project.org/archive/2009-2/RJournal\\_2009-2\\_Williams.pdf](http://journal.r-project.org/archive/2009-2/RJournal_2009-2_Williams.pdf).

Williams GJ (2011). Data Mining with Rattle and R: The art of excavating data for knowledge discovery. Use R! Springer, New York. URL [http://www.amazon.com/gp/product/](http://www.amazon.com/gp/product/1441998896/ref=as_li_qf_sp_asin_tl?ie=UTF8&tag=togaware-20&linkCode=as2&camp=217145&creative=399373&creativeASIN=1441998896) [1441998896/ref=as\\_li\\_qf\\_sp\\_asin\\_tl?ie=UTF8&tag=togaware-20&linkCode=as2&camp=](http://www.amazon.com/gp/product/1441998896/ref=as_li_qf_sp_asin_tl?ie=UTF8&tag=togaware-20&linkCode=as2&camp=217145&creative=399373&creativeASIN=1441998896) [217145&creative=399373&creativeASIN=1441998896](http://www.amazon.com/gp/product/1441998896/ref=as_li_qf_sp_asin_tl?ie=UTF8&tag=togaware-20&linkCode=as2&camp=217145&creative=399373&creativeASIN=1441998896).

<span id="page-3-0"></span>Xie Y (2014). knitr: A general-purpose package for dynamic report generation in R. R package version 1.6, URL <http://CRAN.R-project.org/package=knitr>.

This document, sourced from IntroRR.Rnw revision 419, was processed by KnitR version 1.6 of 2014-05-24 and took 0.9 seconds to process. It was generated by gjw on nyx running Ubuntu  $14.04$  LTS with Intel(R) Xeon(R) CPU W3520  $@$  2.67GHz having 4 cores and 12.3GB of RAM. It completed the processing 2014-06-09 10:37:55.

Copyright © 2013-2014 Graham@togaware.com Module: IntroRR Page: 3 of [4](#page-4-0)